## Vrstice v zalogah

Zadnja sprememba 31/10/2023 9:31 pm CET

Na vrsticah pregledujemo podatke prometa zalog v določenem časovnem obdobju.

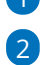

1 V meniju **Poslovanje > Zaloge** izberemo zavihek **Vrstice**.

Program prikaže na preglednici vrstice prometa zalog (prejemov in izdaj) z

naslednjimi podatki:

- **Vrsta prometa (VP).**
- **Številka.**
- **Datum.**
- **Opis.**
- **Artikel**
- **ME (merska enota).**
- **Količina.**
- **Nabavna vrednost.**
- **Prodajna vrednost.**
- **Skladišče.**

3 Na dnu preglednice je **seštevek količine, nabavne in prodajne**

**vrednosti** prikazanih prejemov oziroma izdaj.

## 4

Pregled prometa po vrsticah lahko omejimo z dodatnimi kriteriji:

- Vrsta prometa (prejem, izdaja, začetno stanje, inventura, sprememba cene, lastna raba) .
- Podvrsta prometa (stranka, proizvodnja, skladišče).
- Artikel.
- o Stranka.
- o Konto.
- o Datum.
- o Skladišče.
- Analitika.

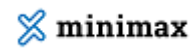

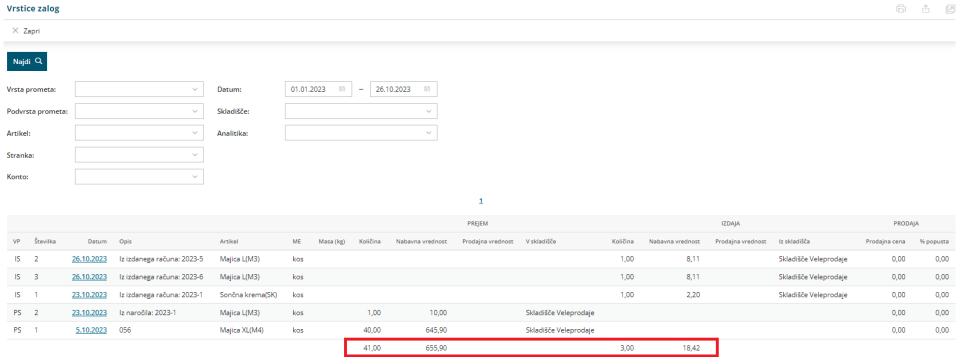

## 5 Preglednico lahko:

- $\bullet$  s klikom na  $\Box$  natisnemo ali
- $\bullet$  s klikom na  $\mathbb{\hat{D}}$  izvozimo v Excel preglednico.